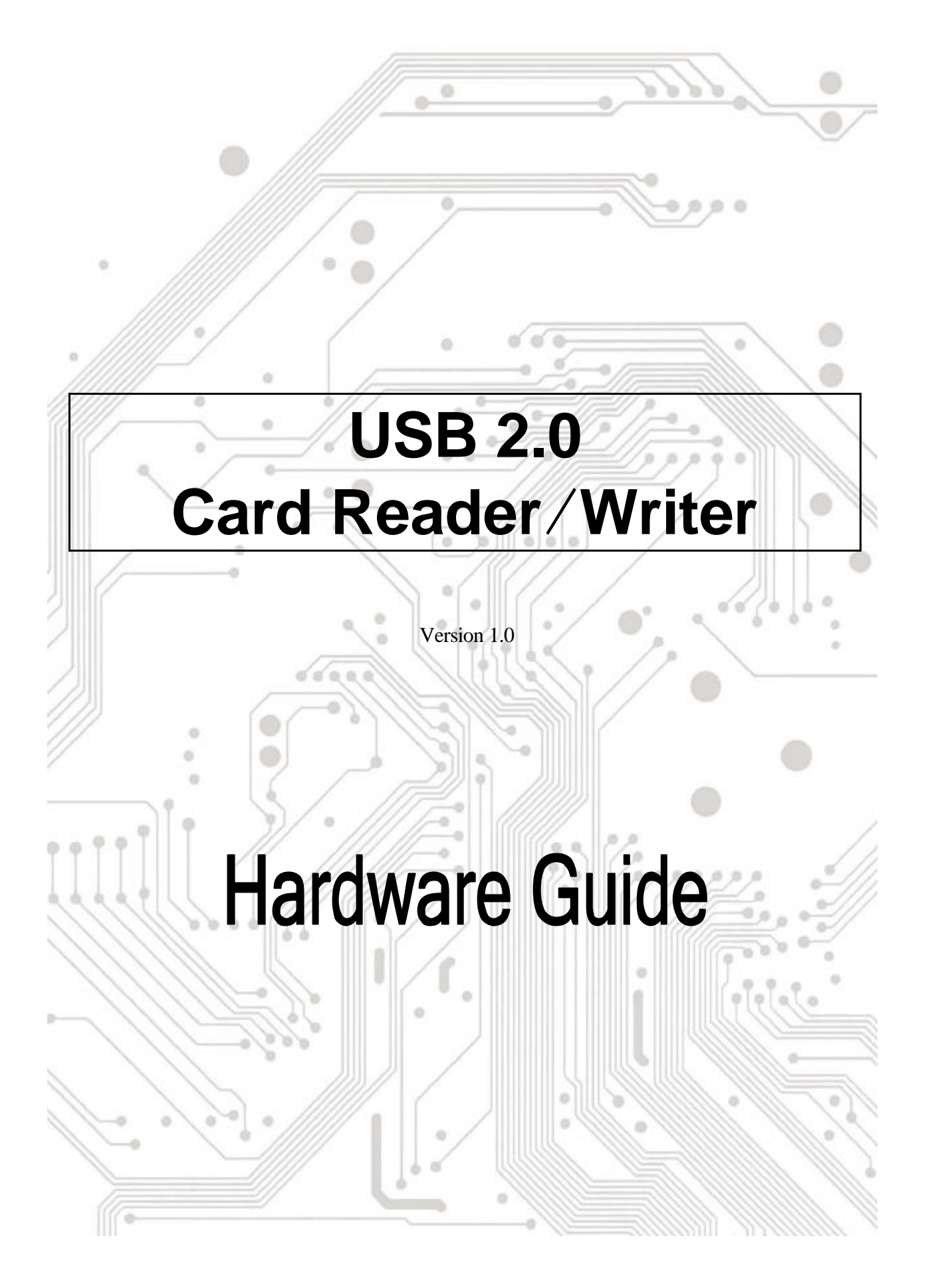

# ??*DESCRIPTION:*

The USB 2.0 Card Reader/Writer is an easily installed device, which only needs a USB interface to allow its use by any PC, Mac, or notebook computer. In addition, its mobility, strong data retention ability, and impressive appearance will provide you a brand new experience.

## ??*Check your packing listing:*

USB2.0 Card Reader x 1 Mini USB Cable x 1 PS/2 to DC Jack Cable x 1 (or USB to DC Jack Cable x 1) Hardware Guide x 1 CD driver x 1

**\*\* If any of these items are missing from the product Retail package, contact your supplier immediately.**

## ??*Hardware Specification*

- $\epsilon$  Compliant with USB specification version 2.0
- $\epsilon$  One Reader works with multiple media Compact Flash, IBM Micro Drive, Smart Media, Multi Media Cards, SD Cards, and Memory Stick Looks like removable disk drive - drag and drop files between the digital media cards and the computer
- $\approx$  High transfer rate with USB interface: Full speed up to 60MB(480Mbits) per second.
- $\leq$  Support Windows 98/SE, Windows ME, Windows 2000, Windows XP and MAC 8.6 / 9.x.

#### **Windows 98/SE**

- 1. Power on the computer where you will connect the USB 2.0 Card Reader/Writer and make sure the USB port is enabled and working properly (Please don't plug your Card Reader/Writer into the USB port at this time).
- 2. Insert the Driver CD into the CD-ROM drive. Run the **Setup.exe** program located within folder "**SCR2061\Windows**" of the Driver CD.
- 3. The Install Shield Wizard will guide you through the installation process.
- 4. Restart your computer to complete driver installation.
- 5. Connect the ends of the USB extension cable into the Card Reader/Writer and the available USB port of your computer.
- 6. Your computer will automatically recognize the Card Reader/Writer and show the "New Hardware Found" windows. Windows will install the files needed to use your device.
- 7. Four Removable Disk drives with newly assigned drive letters will appear in My Computer. The Card Reader/Writer is ready for use.

### **Windows ME / Windows 2000/XP**

The Card Reader/Writer is a driver-free device for Windows Me and Windows 2000/XP. You can connect it to an available USB port via the USB extension cable and don't have to install a special driver. Windows Me and Windows XP will detect the device and install all the associated files required for its use automatically.

## **MAC O.S. 8.6 and 9.x**

- 1. Insert the Driver CD into the CD-ROM drive and double click the file SMSC Installer.sit (under folder "SCR206\Mac" on the Driver CD).
- 2. It will make "SMSC Installer" file.
- 3. Double click it and it will install all associated files required for its.
- 4. Restart computer.

# **Warning**

Never remove or insert a memory card or disconnect the USB cable while data are being transmitted. To avoid improper shutdown, open the transmitted file from its new location to ensure transmission has been completed.